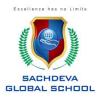

Dear Parent,

The school will be conducting online classes for your ward on the platform of Google Classrooms. This is being done to ensure the safety of students in cyber space.

Kindly make a note of the following:

1) A unique ID has been created for your ward to access the platform.

Your ward's ID will be <firstname>.<admission no>@mysgs.in and password will be the DOB of your ward. Eg: if your ward's name is Anurag Sharma, Admission No- 2413 and DOB- 24-June-2005, then the id will be anurag.2413@mysgs.in and password is 24-06-2005.

- 2) You can access your ward's account and email using this ID in the same way as you access your Gmail account. Your ward can view his assigned classrooms on classroom.google.com. The online video sessions will be conducted over Google Meet, a link to which will be received in your ward's official email ID (as mentioned above).
- 3) To access the classrooms and meet on your mobile, tabs or iPads, you need to download the classroom and meet app and access them with the school ID.
- 4) The Google Meet link for class sessions will be received in your ward's email ID and will also be visible on the calendar and the classroom stream.
- 5) You are also requested to access the STUDENT LOGIN Tab on the school website www.sachdevaglobal.in daily for further instructions.

Be safe, secure and happy.

Regards

Sachdeva Global School